# **Solar-Web-Bedienung**

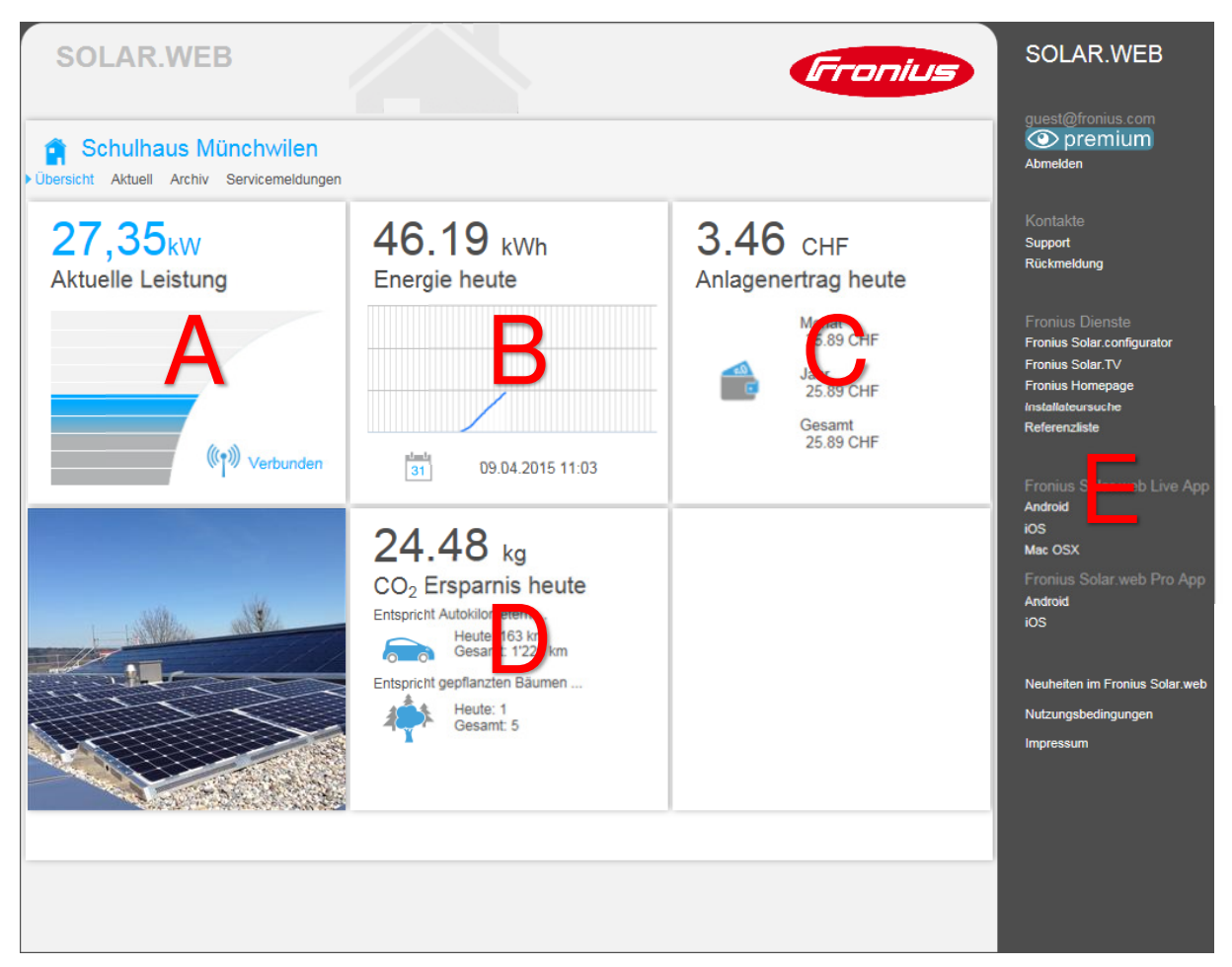

Gesamtansicht

# **A Aktuelle Leistung in kW**

Anzeige der aktuellen Gesamtleistung aller drei Photovoltaikanlagen (Satteldach Ost, Satteldach West, Flachdach).

#### Anklicken →

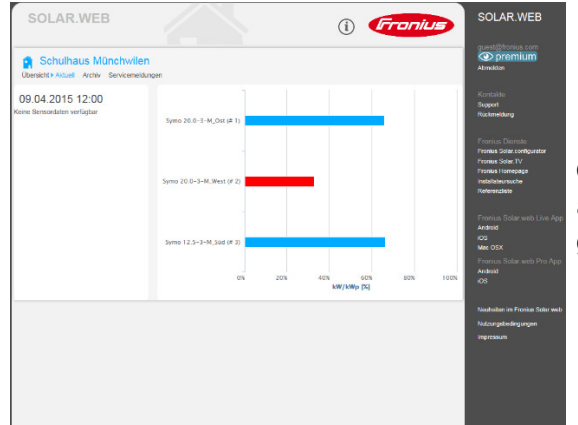

Balkenansicht der einzelnen Anlageteile (Angabe in % der max. Leistung)

Fährt man mit dem Mauszeiger auf die Balken, wird der Name des Wechselrichter's, die momentane Leistung in kW und der aktuelle Prozentsatz zur maximalen Leistung des Anlageteils gezeigt.

**Zurück:** auf Übersicht klicken

# **B Energie heute in kWh**

Angabe der aktuellen, heute gelieferten Energie in kWh

Als Vergleich: Ein 3 Personenhaushalt (Mehrfamilienhaus) verbraucht pro Jahr 5550 kWh (Quelle: Energie Wasser Bern EWB) das ergibt 15.21 kWh/Tag.

Fährt man mit dem Mauszeiger über die blaue Kurve, wird in 5 Minuten Schritten die abgegebene Leistung angezeigt.

#### Klick auf Kalendersymbol  $\rightarrow$

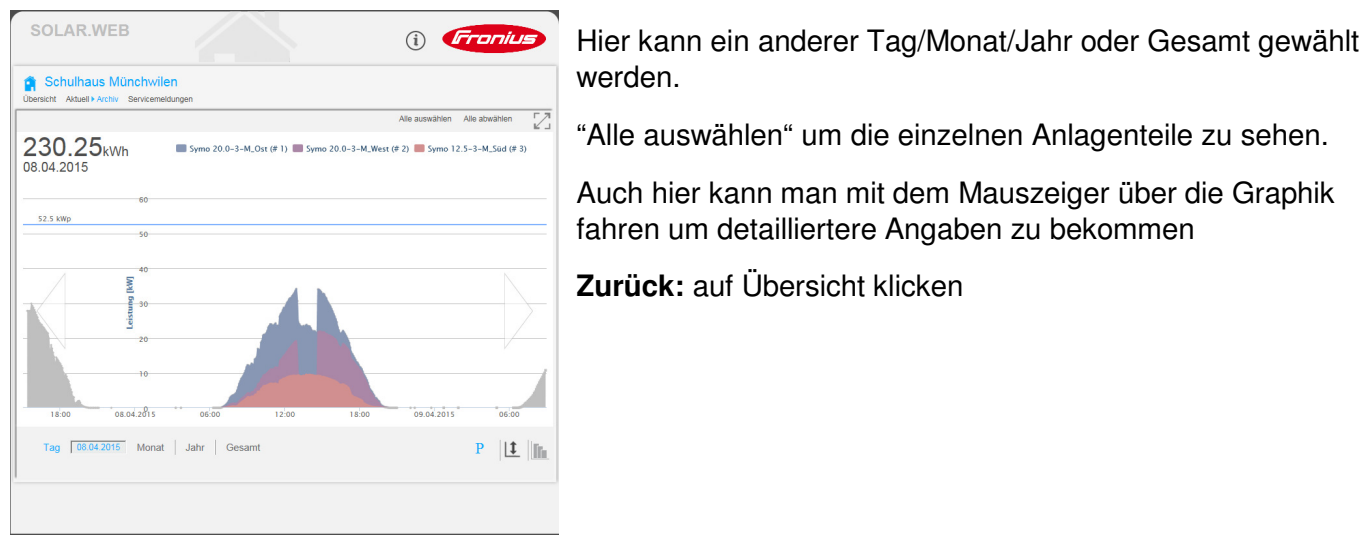

## **C Anlagenertrag heute**

Anzeige des Ertrages, bei Annahme dass die Energie ins Netz gespiesen würde (Grundlage: 7.5Rp/kWh).

Da die Energie nach Möglichkeit selber verbraucht wird (Schule, Turnhalle, Zivilschutzanlage, Werkhof) ist der Ertrag bzw. die Einsparung einiges höher. Sobald die KEV (kostendeckende Einspeisevergütung) ausbezahlt wird, ist der Ertrag ca. 3 mal höher.

## **D CO2 Ersparnis heute**

Angabe der CO2 Ersparnis durch die Erzeugung el. Energie mit Photovoltaikanlage und Vergleich mit der Kilometerleistung eines PKW's (Ausstoss an CO<sub>2</sub>) oder Anzahl Bäume die gepflanzt werden müssten, um denselben Anteil CO<sub>2</sub> aufzunehmen.

## E

Mit dem Gastzugang kann hier nichts verändert werden